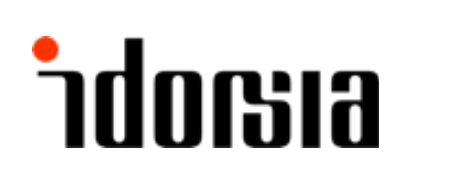

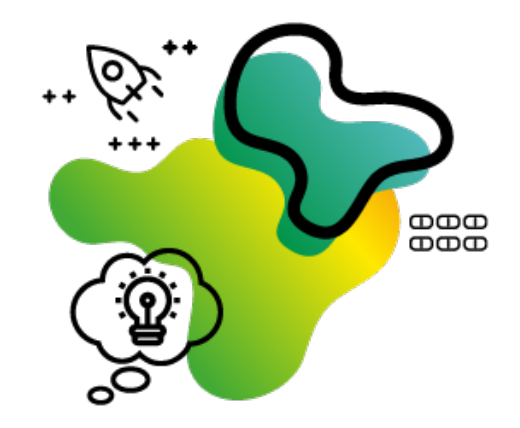

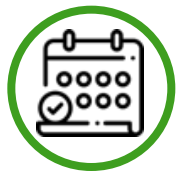

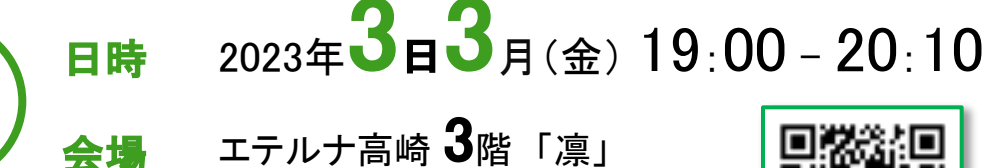

SAHネットワーク

Expert Meeting

エテルナ高崎  $\mathbf{3}$ 階「凛」

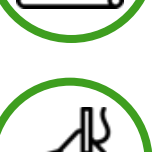

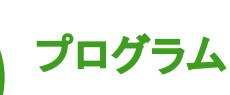

講演①  $19:00 - 19:30$ 

座長

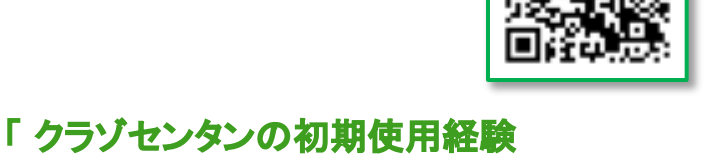

- スパズム管理の新プロトコール - 」

小倉 丈司 先生

黒沢病院 脳神経外科 脳卒中センター長

演者

前田 拓真 先生 大川原脳神経外科病院 脳神経外科 埼玉医科大学総合医療センター 脳神経外科

講演②  $19:30 - 20:00$ 

座長

## 「 当院におけるSAH周術期管理の変遷と 体液管理について(仮) 」

### 大森 重宏 先生 黒沢病院 副院長

### 演者

齊藤 徹 先生 埼玉医科大学総合医療センター 脳神経外科 助教

Closing Remarks  $20:00 - 20:10$ 

備考

栗田 浩樹 先生 埼玉医科大学国際医療センター 副院長 脳卒中センター長 脳卒中外科 教授

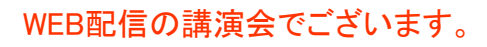

主催 イドルシア ファーマシューティカルズ ジャパン株式会社

## [事前参加申し込みはこちら](https://kenkyuukai.jp/idorsia/web/login.asp?id=59716&sid=2534)

https://kenkyuukai.jp/idorsia/web/login.asp?id=59716&sid=2534

## お申込方法

#### Step1. 事前参加申し込み

本Web講演会の視聴には、事前参加申し込みが必要です。 URLにアクセスして、事前参加申し込みをお願いいたしま す。

【事前参加申し込みフォーム画面】 Web講演会事前参加申し込みフォームに必要事項をご記 入の上、「登録」ボタンをクリックしてください。

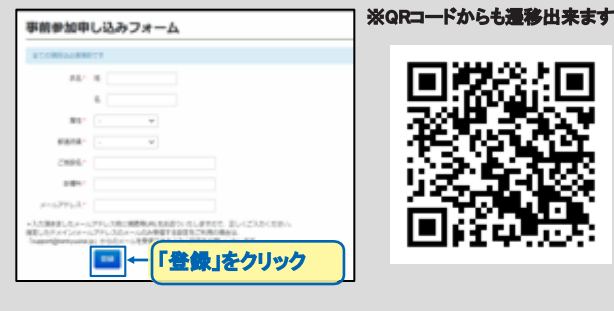

#### Step2. 事前登録完了

登録が完了しますと事前参加申し込み完了画面が表示さ れ、

登録完了メールが届きますのでご確認ください。

※登録が完了するとすぐに「申し込み完了メール」が届き ます。数時間たっても登録完了メールが届かない場合は、 アドレスが間違っている可能性がございますので、再度登 録願います。

【事前参加申し込み完了画面】

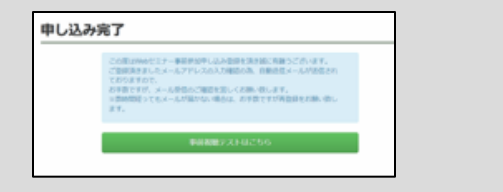

# ご視聴方法

本会は、ZoomというWeb会議サービスを利用して行います。 視聴用URLは、登録完了メール送付後、後日改めてお送りさせていただきます。 ※「迷惑メール(SPAMメール)」として届いてしまうことがございます。届かない方は、そちらも念の為ご確認ください。

Zoomの使用が初めての場合は以下のご準備をお願い致します。

(1) パソコンから参加する場合

[以下のURLから、事前に「ミ](https://zoom.us/download)ーティング用Zoomクライアント」をダウンロードして実行してください。 https://zoom.us/download(Zoomダウンロードセンター) 開始時間になったら、招待URLをクリックして参加できます。

(2) スマートフォン、タブレットから参加する場合

以下のURLから[、事前に「Zoom Cloud Meeting」をダウンロードしてください。](https://apps.apple.com/jp/app/zoom-cloud-meetings/id546505307) ・iPhone / iPad: [https://apps.apple.com/jp/app/zoom-cloud-meetings/id546505307](https://play.google.com/store/apps/details?id=us.zoom.videomeetings&hl=ja) ・Android: https://play.google.com/store/apps/details?id=us.zoom.videomeetings&hl=ja 開始時間になったら、招待URLをクリックして参加できます。

(3) 事前のご案内

・必要な方は、上記のURLからZoomを最新バージョンにアップデートしてください。 [・パソコンからの参加が](https://zoom.us/test)初めての方は、以下のURLからカメラ・マイク・スピーカーのテストを行ってください。 https://zoom.us/test(Zoomテストミーティング)

[※詳しいやり方は、以下をご覧ください。](https://it-counselor.net/zoom-test-pc) https://it-counselor.net/zoom-test-pc(Zoomの接続テストを参加前に実施する)

[・万一つながらない場合は、以下をご覧くだ](https://it-counselor.net/zoom-trouble-pc)さい。 https://it-counselor.net/zoom-trouble-pc(Zoomのトラブルシューティングの流れ)

(4) 緊急時の連絡先 ・万一つながらない場合は、弊社担当MRまでご連絡ください。

事前参加登録に関して、ご不明な点などがございましたら、こちらまでご連絡ください。

株式会社エムプラス/サポート窓口(土・日・祝日を除く 10:00~18:00) T E L : 03-4361-2653 E-Mail: support@kenkyuukai.jp